IBM TRIRIGA Application Platform Version 4 Release 3.1

### *Readme*

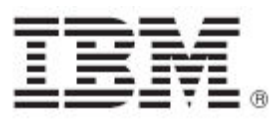

#### **Note**

Before using this information and the product it supports, read the information in "Notices" on page [8.](#page-9-0)

This edition applies to version 4, release 3, modification 1 of IBM TRIRIGA Application Platform and to all subsequent releases and modifications until otherwise indicated in new editions.

**© Copyright International Business Machines Corporation 2023. All rights reserved.**

US Government Users Restricted Rights - Use, duplication or disclosure restricted by GSA ADP Schedule Contract with IBM Corp.

# **Contents**

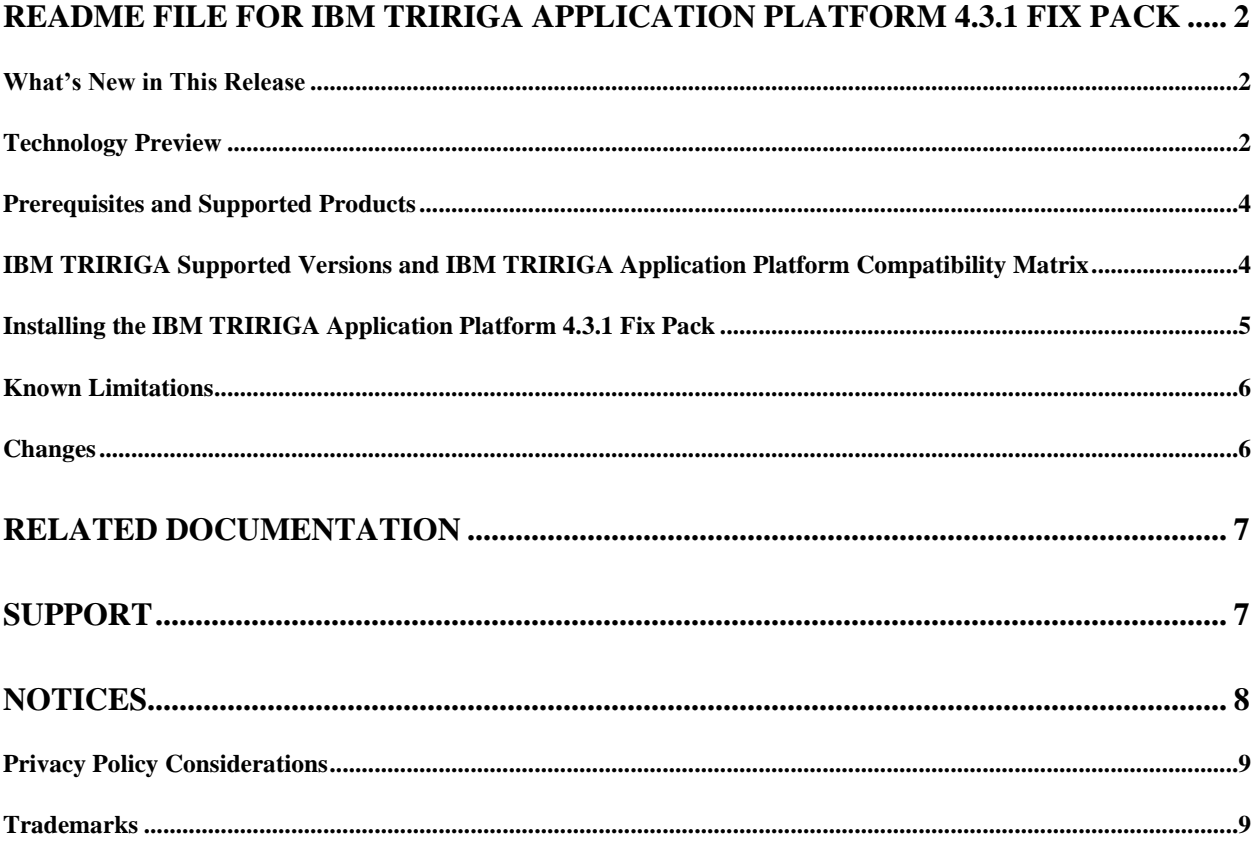

### <span id="page-3-0"></span>**Readme File for IBM TRIRIGA Application Platform 4.3.1 Fix Pack**

This fix pack updates the IBM® TRIRIGA® Application Platform product.

These release notes include the following:

- An overview of changes
- Technology preview
- Many of the descriptions include an internal reference number (Tri-nnnnnn, IJnnnnn, IVnnnnn, and/or RFE-nnnnnn)

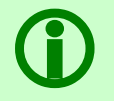

**Note** – The IBM TRIRIGA wiki information, formerly located on DeveloperWorks, is migrated to [IBM Docs for IBM TRIRIGA Application Platform 3.8.](https://www.ibm.com/docs/en/tap/3.8) For more information, see the [IBM TRIRIGA](https://www.ibm.com/support/pages/node/1284928)  [Release Information](https://www.ibm.com/support/pages/node/1284928) page on IBM Support.

#### <span id="page-3-1"></span>**What's New in This Release**

IBM TRIRIGA Application Platform 4.3.1 continues to add valuable functionality, fix defects, and reduce the effort necessary for new and existing customers to implement our products.

#### <span id="page-3-2"></span>**Technology Preview**

Technology previews allow customers early access to new capabilities. These optional features can be enabled even in a production system if required. While running the system with a technology preview enabled, most issues will follow the standard support process. Any issue related specifically to a technology preview feature should be submitted as ideas in Aha rather than standard support tickets. <https://www.ibm.com/support/pages/node/6438917>

IBM TRIRIGA Application Platform 4.3.1 includes a technology preview of updated carbon styling for TRIRIGA Foundation Forms. This feature applies new CSS overrides to all foundation forms in the system and provides the following updates:

- Form page title and state actions
- New page spinner
- Updated tabs
- Section header and section actions
- Styling updates for all field types
- New field action icons
- New box shadow for dialog pop-ups
- New label and field alignment
- Field labels wrap and ellipses
- Side-by-side sections collapse to a single column
- At smaller breakpoints, fields within sections stack to a single column

You can enable this feature by turning ON the 'Runtime UX Enhancement' flag on the Admin Console > System Info tab. You can also enable the feature by adding the following line to TRIRIGAWEB.properties: ENHANCED\_RECORD\_RENDER\_MODE=TRUE.

To customize the Enhanced Form CSS, click Tools > Administration > Platform CSS Configuration. Under the application triPlatformRecord, download the file /css/custom.css. Edit or add CSS rules to the file and then, upload the edited file to the same record.

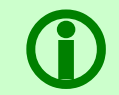

**Note** – Ensure that you back up the original file before making any changes.

Known technology preview limitations

- 1. The Enhanced Form Rendering technology preview uses the css :has() pseudo-class in some selectors. This CSS feature is supported in Firefox versions 103-111 by enabling the layout.css.hasselector.enabled flag.
- 2. When uploading a new custom.css under the application triPlatformRecord, the following attention message is displayed: "A change was saved. A revision needs to be created for the Web View." This is expected behavior and no additional action is needed.
- 3. The Form CSS builds on the color pallet of the tri-carbon-style-pack that has been the default pallet for new installations of TRIRIGA since version 3.8. For the CSS overrides to harmonize with the rest of the TRIRIGA pallet, you must follow the instructions for applying the tri-cabon-style-pack: [https://github.com/IBM/tri-carbon-style-pack.](https://github.com/IBM/tri-carbon-style-pack)

#### <span id="page-5-0"></span>**Prerequisites and Supported Products**

To install this fix pack, you must have IBM TRIRIGA Application Platform 4.3 installed.

#### <span id="page-5-1"></span>**IBM TRIRIGA Supported Versions and IBM TRIRIGA Application Platform Compatibility Matrix**

The *IBM TRIRIGA Supported Versions* lists information related to IBM TRIRIGA's supported products and platform and relays information about end-of-life plans for such software. The *IBM TRIRIGA Application Platform Compatibility Matrix* lists supported operating systems, databases, and related details for and about the IBM TRIRIGA Application Platform and relays information about end-of-life plans for such software. The *IBM TRIRIGA Supported Versions* and the *IBM TRIRIGA Application Platform Compatibility Matrix* may change over time. The *IBM TRIRIGA Supported Versions* and the *IBM TRIRIGA Application Platform Compatibility Matrix* can be found on IBM Support at [https://www.ibm.com/support/pages/node/1283650.](https://www.ibm.com/support/pages/node/1283650)

**IMPORTANT NOTICES:** IBM no longer supports IBM Tivoli Directory Integrator. Migrate your TDI assemblies to a supported technology, such as Pentaho. As of version 3.6.1.2, the IBM TRIRIGA Application Platform no longer ships with or supports TDI assemblies.

As communicated in the IBM TRIRIGA Application Platform 3.6.1.2 Compatibility Matrix, IBM does not support Oracle WebLogic with IBM TRIRIGA Application Platform version 3.6.1.2 and later. Please see the Compatibility Matrix for the full listing of compatible products and versions.

#### <span id="page-6-0"></span>**Installing the IBM TRIRIGA Application Platform 4.3.1 Fix Pack**

To install the TRIRIGA Application Platform 4.3.1 fix pack, refer to the following general instructions.

Procedure

- 1. Ensure that no database configuration changes are pending and there are no entries in the WF\_EVENT or EF\_QUEUE tables. You can check the status of these tables by running the following SQL statements: select count(\*) from WF EVENT and select count(\*) from EF QUEUE.
- 2. For IBM WebSphere® Application Server Liberty Core profile, stop all application servers before continuing the installation.
- 3. For IBM WebSphere Application Server, confirm that this server is started and stop all other application servers.
- 4. Take a backup of the database and the existing TRIRIGA install directory for each server. If necessary, you can use the backups to revert the system.
- 5. Download the 4.3-TIV-TAP-FP001 file.
- 6. Extract the file. You can extract the fix pack file into any directory.
- 7. Run one of following patch executable files: fixpack\_tririga\_v4.3.1\_Windows.exe, fixpack\_tririga\_v4.3.1\_Linux.bin, or fixpack\_tririga\_v4.3.1\_AIX.bin.
- 8. In the Introduction pane, select **Next** or **Enter**.
- 9. In the license agreement, accept the terms and select **Next** or **Enter**.
- 10. Choose the directory where IBM TRIRIGA is installed. For example, the following directories: c:\ibm\tririga\ or /opt/ibm/tririga/.
- 11. Review the information and select **Next** or **Enter**.
- 12. The fix pack process patches the WAR file and runs any platform database fix pack scripts.

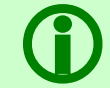

 **Note** – In the patch folder for the 4.3.1 fix pack, when the fix pack installer backs up the ibm-tririga.war file, the backup .war file appears as the ibs-tririga.war.bak file.

- 13. For WebSphere Application Server Liberty Core profile, the WAR file deploys and the cache directories are removed. You must restart Liberty.
- 14. For WebSphere Application Server, the WAR file redeploys and starts automatically. If it fails, you need to manually redeploy the WAR file. The WAR file is located in one of the following TRIRIGA install root directories: c:\ibm\tririga\ibm-tririga.war or /opt/ibm/tririga/ibmtririga.war. Refer to IBM's instructions for deploying a .war application.
- 15. For WebSphere Application Server only, a manual update might be needed to the WebSphere JVM arguments to enable the log4j2 feature logging. When you go to the TRIRIGA Administration Console and click the Error Logs tab, if the logs are not displayed correctly, you must complete the following steps to manually update the WebSphere JVM arguments:
	- a. Stop the TRIRIGA WebSphere Enterprise Application.
	- b. Manually update the Generic JVM arguments to include the following line:

-Dlog4j2.configurationFile=file:<INSTALLATION PATH>/config/log4j2.xml where <INSTALLATION PATH> is the full path where TRIRIGA is installed.

The path to access the Generic JVM arguments is as follows: **Enterprise Applications** > <IBM-TRIRIGA application name> > **Target specific** 

**application status** > <server name> > **Java and Process Management** > **Process definition** > **Java Virtual Machine** where <IBM-TRIRIGA application name> is the TRIRIGA WebSphere Enterprise Application name and <server name> is the server name.

c. Apply and Start the TRIRIGA WebSphere Enterprise Application.

**Note**: If you don't update the WebSphere JVM arguments correctly, the TRIRIGA logging might not work properly. To verify this, go to **TRIRIGA Administration Console** > **Error Logging**. If you don't see any logs, the manual update has not been done properly.

16. After upgrading to log4j2, the config/log4j.xml file is no longer used to configure log4j. Use the new log4j2.xml file in the config directory. If you have custom log4j settings, you can review and update the settings accordingly. For more information, see the [log4j documentation.](https://logging.apache.org/log4j/2.x/manual/appenders.html)

What to Do Next

After the fix pack install completes, check the platform release in the IBM TRIRIGA Administrator Console. Verify that the fix pack you just installed is listed.

#### <span id="page-7-0"></span>**Known Limitations**

The following known limitation concerning the IBM TRIRIGA Application Platform is newly added for this release.

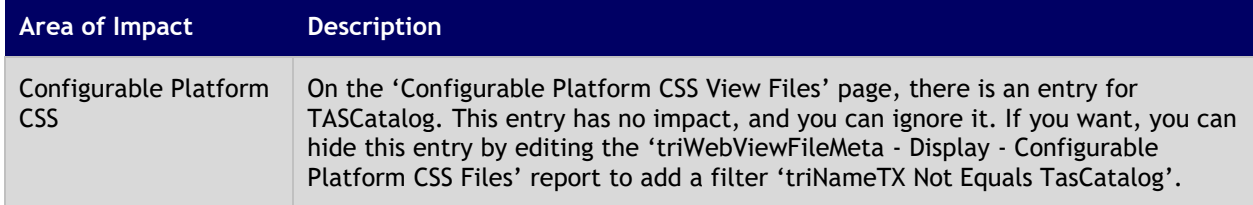

#### <span id="page-7-1"></span>**Changes**

The following change to the IBM TRIRIGA Application Platform is in this release:

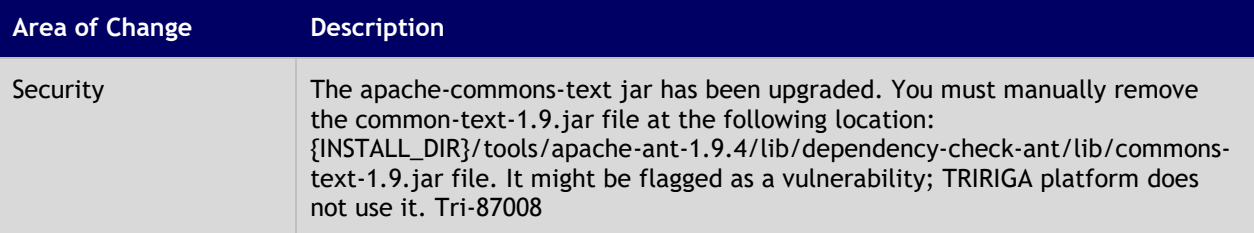

## <span id="page-8-0"></span>**Related Documentation**

The IBM TRIRIGA Application Suite documentation is at [https://www.ibm.com/docs/en/tas,](https://www.ibm.com/docs/en/tas) the IBM TRIRIGA documentation is at [https://www.ibm.com/docs/en/tririga,](https://www.ibm.com/docs/en/tririga) and the IBM TRIRIGA Application Platform documentation is at [https://www.ibm.com/docs/en/tap.](https://www.ibm.com/docs/en/tap) The documentation is available online in topics or as downloadable PDF files.

Additional documentation, previously available in the IBM TRIRIGA wiki, is available on [IBM TRIRIGA](https://www.ibm.com/docs/en/tap/3.8?topic=additional-documentation)  [Application Platform 3.8.](https://www.ibm.com/docs/en/tap/3.8?topic=additional-documentation) For more information, see the [IBM TRIRIGA Release Information](https://www.ibm.com/support/pages/node/1284928) page on IBM Support.

### <span id="page-8-1"></span>**Support**

IBM Software Support provides assistance with product defects, answering FAQs, and performing rediscovery. View the IBM Software Support site at [www.ibm.com/support.](http://www.ibm.com/support)

# **Notices**

<span id="page-9-0"></span>This information was developed for products and services offered in the U.S.A.

IBM may not offer the products, services, or features discussed in this document in other countries. Consult your local IBM representative for information on the products and services currently available in your area. Any reference to an IBM product, program, or service is not intended to state or imply that only that IBM product, program, or service may be used. Any functionally equivalent product, program, or service that does not infringe any IBM intellectual property right may be used instead. However, it is the user's responsibility to evaluate and verify the operation of any non-IBM product, program, or service.

IBM may have patents or pending patent applications covering subject matter described in this document. The furnishing of this document does not grant you any license to these patents. You can send license inquiries, in writing, to:

IBM Director of Licensing IBM Corporation North Castle Drive Armonk, NY 10504-1785 U.S.A.

For license inquiries regarding double-byte character set (DBCS) information, contact the IBM Intellectual Property Department in your country or send inquiries, in writing, to:

Intellectual Property Licensing

Legal and Intellectual Property Law

IBM Japan, Ltd.

19-21, Nihonbashi-Hakozakicho, Chuo-ku

Tokyo 103-8510, Japan

The following paragraph does not apply to the United Kingdom or any other country where such provisions are inconsistent with local law:

INTERNATIONAL BUSINESS MACHINES CORPORATION PROVIDES THIS PUBLICATION "AS IS" WITHOUT WARRANTY OF ANY KIND, EITHER EXPRESS OR IMPLIED, INCLUDING, BUT NOT LIMITED TO, THE IMPLIED WARRANTIES OF NON-INFRINGEMENT, MERCHANTABILITY OR FITNESS FOR A PARTICULAR PURPOSE. Some states do not allow disclaimer of express or implied warranties in certain transactions, therefore, this statement may not apply to you.

This information could include technical inaccuracies or typographical errors. Changes are periodically made to the information herein; these changes will be incorporated in new editions of the publication. IBM may make improvements and/or changes in the product(s) and/or the program(s) described in this publication at any time without notice.

Any references in this information to non-IBM Web sites are provided for convenience only and do not in any manner serve as an endorsement of those Web sites. The materials at those Web sites are not part of the materials for this IBM product and use of those Web sites is at your own risk.

IBM may use or distribute any of the information you supply in any way it believes appropriate without incurring any obligation to you.

Licensees of this program who wish to have information about it for the purpose of enabling: (i) the exchange of information between independently created programs and other programs (including this one) and (ii) the mutual use of the information which has been exchanged, should contact:

IBM Corporation 2Z4A/101 11400 Burnet Road Austin, TX 78758 U.S.A.

Such information may be available, subject to appropriate terms and conditions, including in some cases, payment of a fee.

The licensed program described in this document and all licensed material available for it are provided by IBM under terms of the IBM Customer Agreement, IBM International Program License Agreement or any equivalent agreement between us.

Information concerning non-IBM products was obtained from the suppliers of those products, their published announcements or other publicly available sources. IBM has not tested those products and cannot confirm the accuracy of performance, compatibility or any other claims related to non-IBM products. Questions on the capabilities of non-IBM products should be addressed to the suppliers of those products.

All statements regarding IBM's future direction or intent are subject to change or withdrawal without notice, and represent goals and objectives only.

This information contains examples of data and reports used in daily business operations. To illustrate them as completely as possible, the examples include the names of individuals, companies, brands, and products. All of these names are fictitious and any similarity to the names and addresses used by an actual business enterprise is entirely coincidental.

#### <span id="page-10-0"></span>**Privacy Policy Considerations**

IBM Software products, including software as service solutions, ("Software Offerings") may use cookies or other technologies to collect product usage information, to help improve the end user experience, to tailor interactions with the end user or for other purposes. In many cases no personally identifiable information is collected by the Software Offerings. Some of our Software Offerings can help enable you to collect personally identifiable information. If this Software Offering uses cookies to collect personally identifiable information, specific information about this offering's use of cookies is set forth below.

This Software Offering does not use cookies or other technologies to collect personally identifiable information.

If the configurations deployed for this Software Offering provide you as customer the ability to collect personally identifiable information from end users via cookies and other technologies, you should seek your own legal advice about any laws applicable to such data collection, including any requirements for notice and consent.

For more information about the use of various technologies, including cookies, for these purposes, see IBM's Privacy Policy at [www.ibm.com/privacy](http://www.ibm.com/privacy) and IBM's Online Privacy Statement at <http://www.ibm.com/privacy/details/us/en> in the section entitled "Cookies, Web Beacons and Other Technologies."

#### <span id="page-10-1"></span>**Trademarks**

IBM, the IBM logo, ibm.com, and TRIRIGA are trademarks or registered trademarks of International Business Machines Corp., registered in many jurisdictions worldwide.

Adobe, the Adobe logo, PostScript, and the PostScript logo are either registered trademarks or trademarks of Adobe Systems Incorporated in the United States, and/or other countries.

Microsoft, Windows, Windows NT, and the Windows logo are trademarks of Microsoft Corporation in the United States, other countries, or both.

Java and all Java-based trademarks and logos are trademarks or registered trademarks of Oracle and/or its affiliates.

Other product and service names might be trademarks of IBM or other companies. A current list of IBM trademarks is available on the Web at "Copyright and trademark information" at www.ibm.com/legal/copytrade.shtml.